# 千代田区立図書館WEB OPAC (蔵書検索システム)の 読みたい順予約を使ってみよう!

## 読みたい順予約とは?

 シリーズものや上下巻の本を、順番に取り寄せたい場合に利用します。 (前の巻が準備されるまでの間、後の巻は次の予約者に回ります。)

例)村上龍の『半島を出よ』を上巻・下巻の順で読みたい 北方謙三の『三国志』を1巻から順番に読みたい

★読みたい順予約は、館内の資料検索機からはできません! インターネットの千代田区立図書館ホームページをご利用ください。

### 読みたい順予約をする前に

読みたい順予約をかけるには、千代田区立図書館マイページにログインする必要 があります。

(1)千代田区立図書館ホームページにアクセスする

サイトアドレス[:http://www.library.chiyoda.tokyo.jp/](http://www.library.chiyoda.tokyo.jp/)

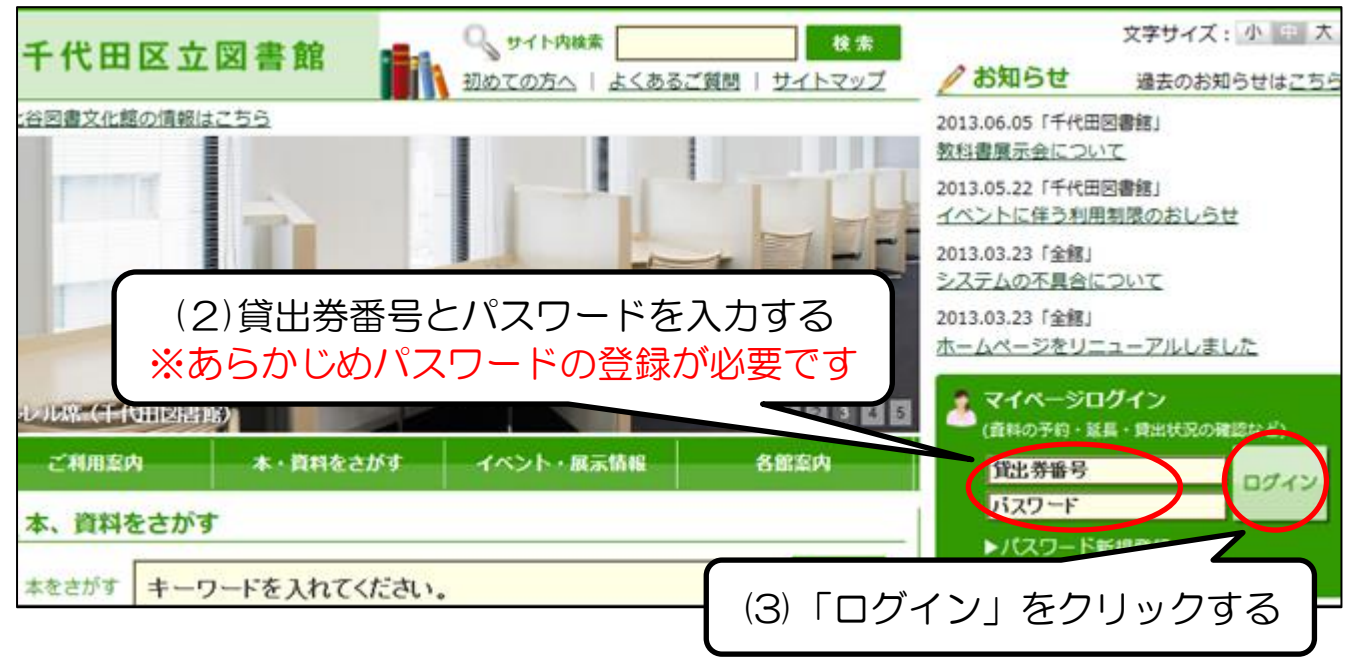

画面が切り替わり、右上に貸出券番号が表示されれば、ログイン完了です。

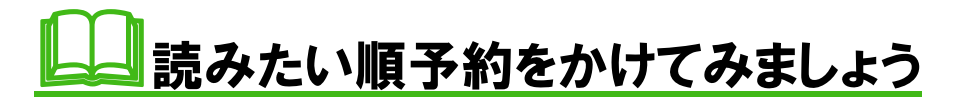

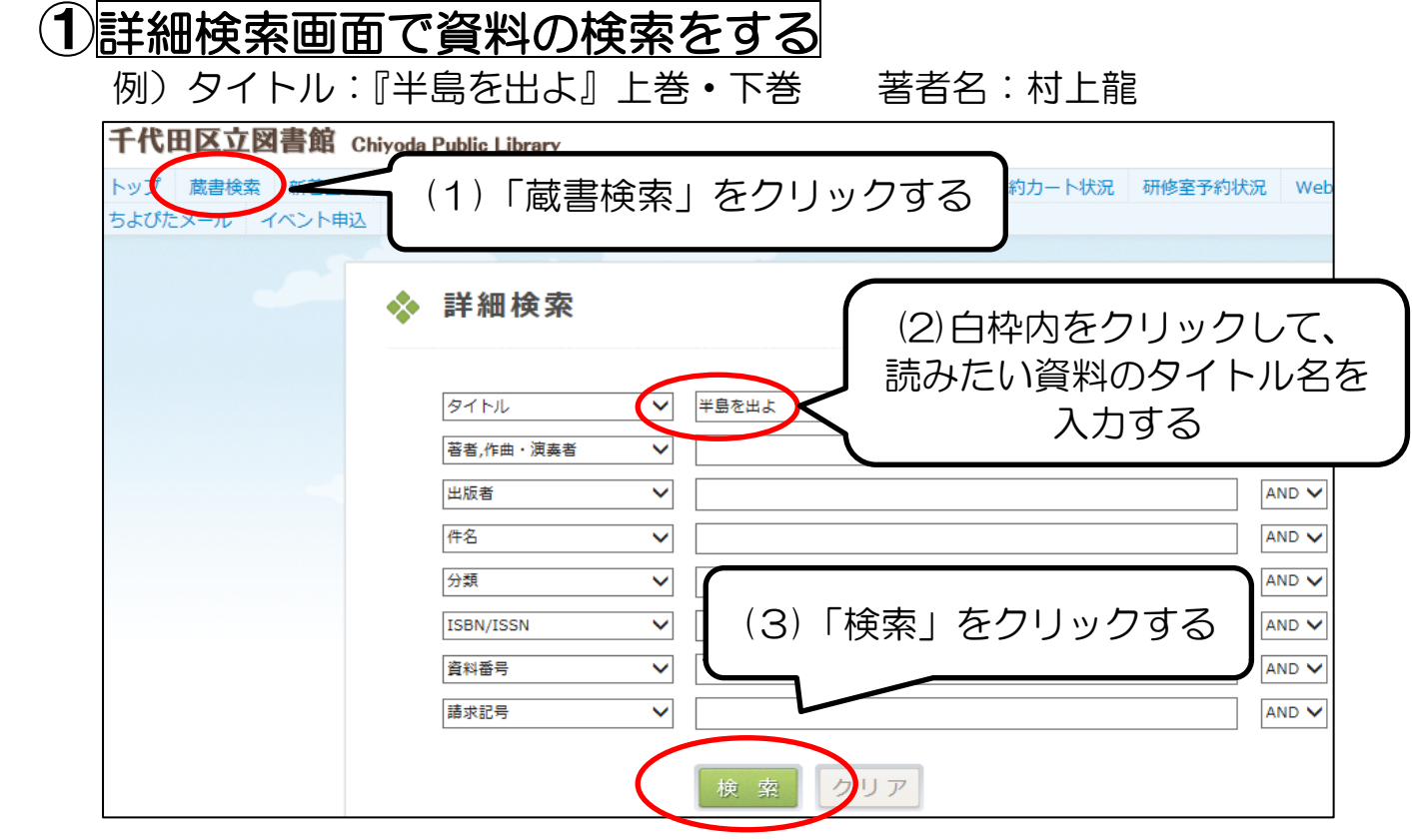

#### ②検索した資料をカートに入れる  $R = 100 + 20$

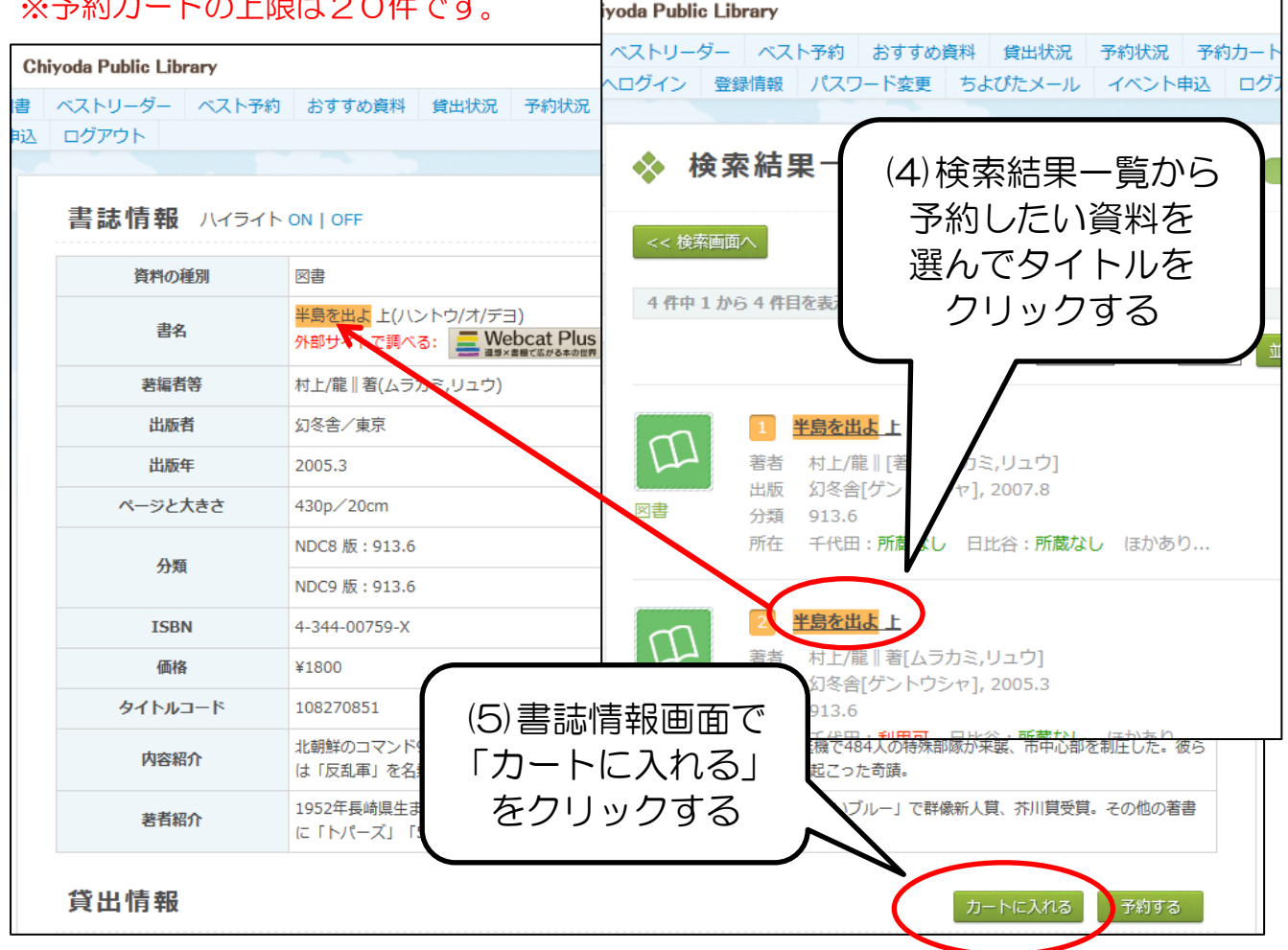

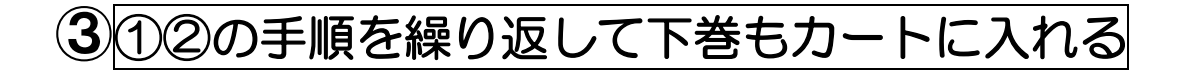

#### ④カート予約画面で読みたい順予約を指定する

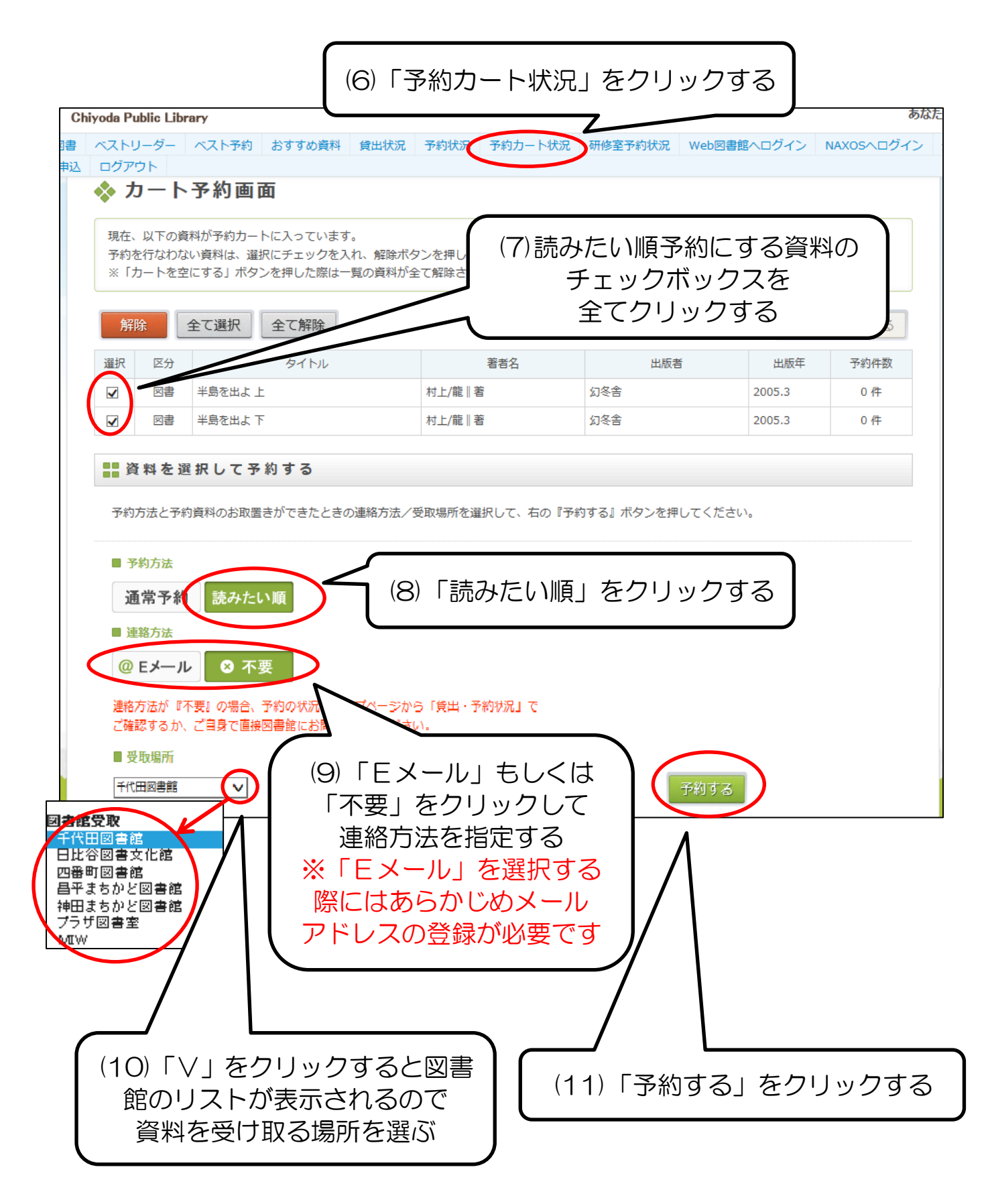

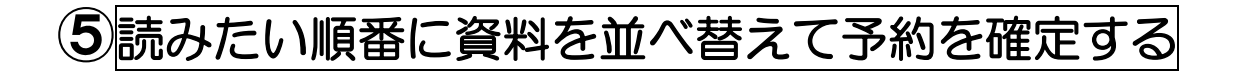

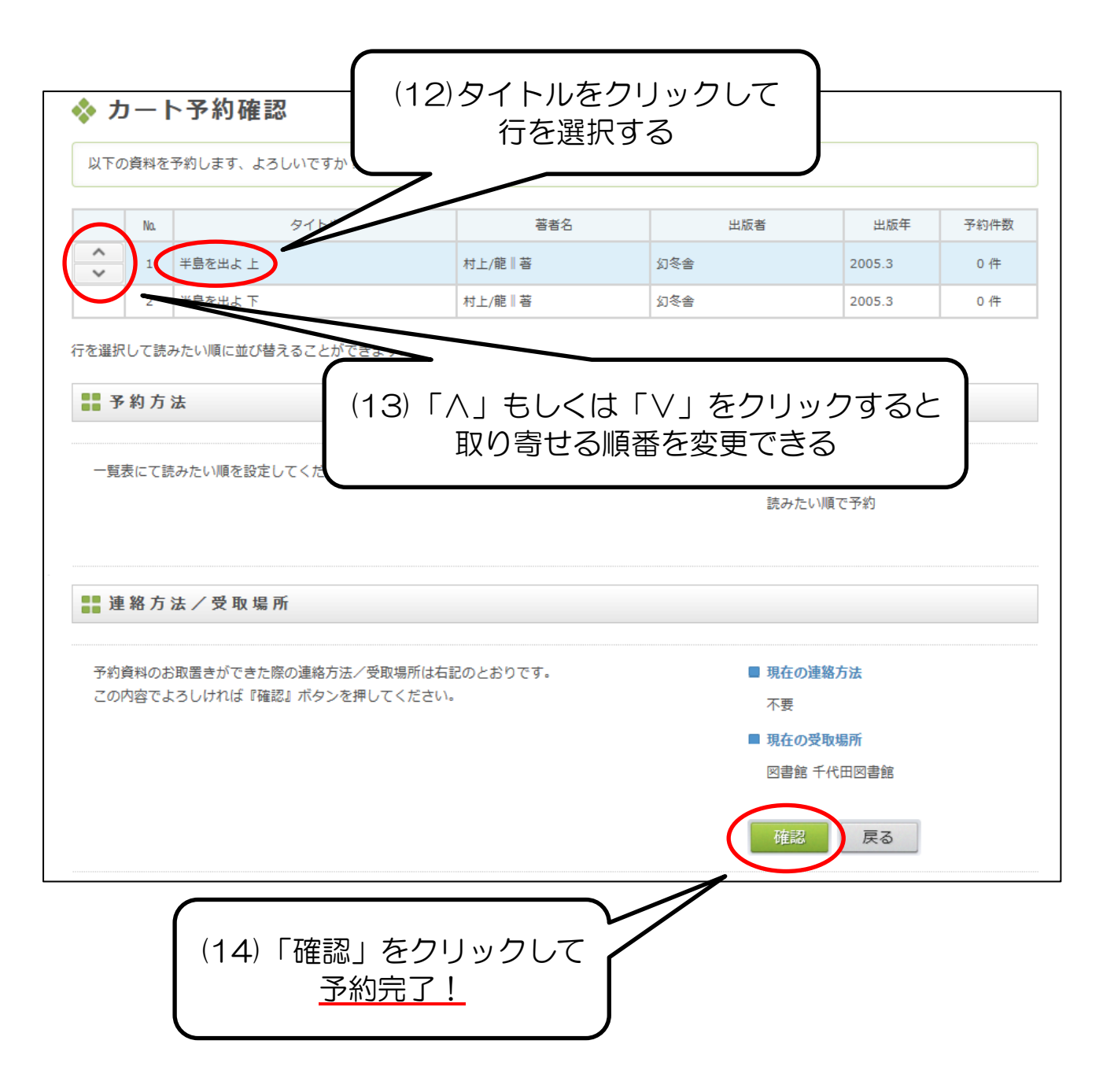

★予約が正常に完了しているかどうかは、予約状況画面で確認できます。

千代田区立千代田図書館 サービス部作成 2013.07